# 权益记录查询操作方法 一、个人登录: 1、登录 <http://fuwu.rsj.beijing.gov.cn/bjdkhy/ggfw/> , 点击"登录个人中心"。 登录个人中心 登录法人中心 北京人社网上服务大厅 保险权益查询服务 热点服务 晶 Е, 昆 Ñ. 单位职工缴费信息查询 参保人员缴费信息查询 参保人员补缴信息查询 年度对账单查询 社保权益单校验 **2**、进行登录操作:

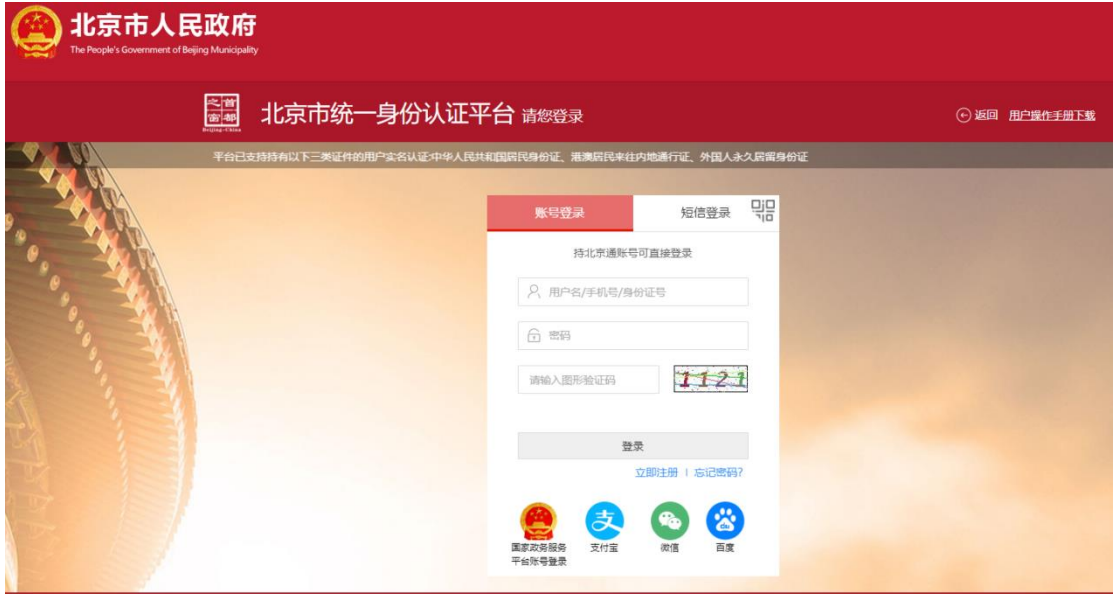

3、登录成功后可使用个人服务下的职工登记信息查询、参保人员缴费信息查询、 参保人员职业年金信息查询、职工年度对账单查询、参保人员补缴信息查询、 参保人员转移接续信息查询、灵活就业人员登记信息查询、居民养老个人对账 单查询等八种服务,点击名称即可进入查询。

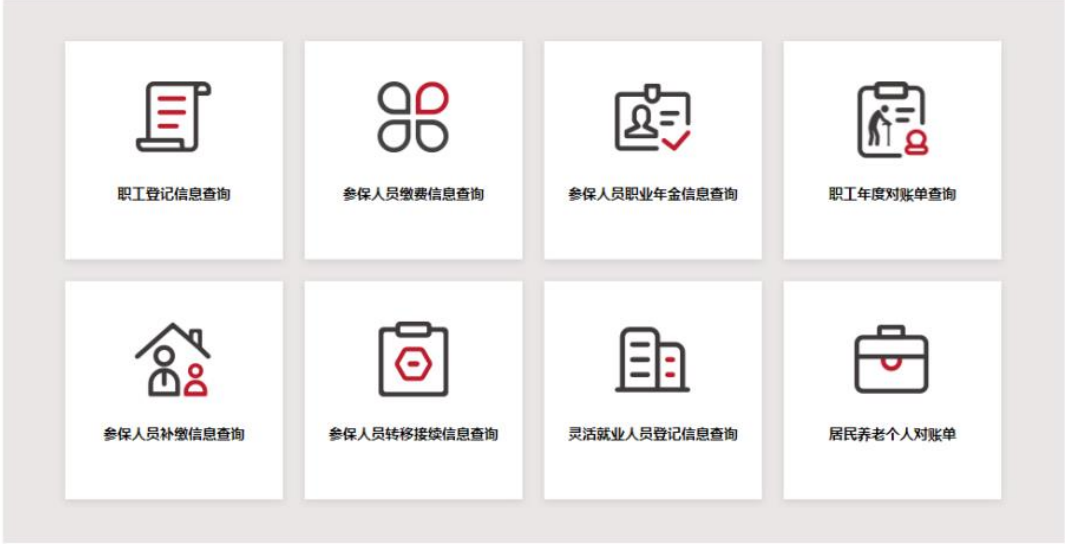

个人服务 法人服务

### (**1**)职工登记信息查询

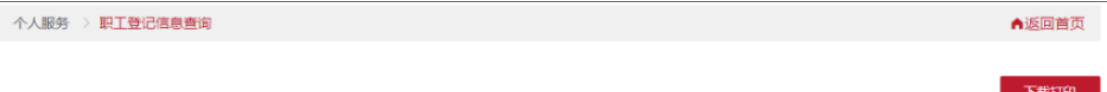

#### ↑ 个人基本信息

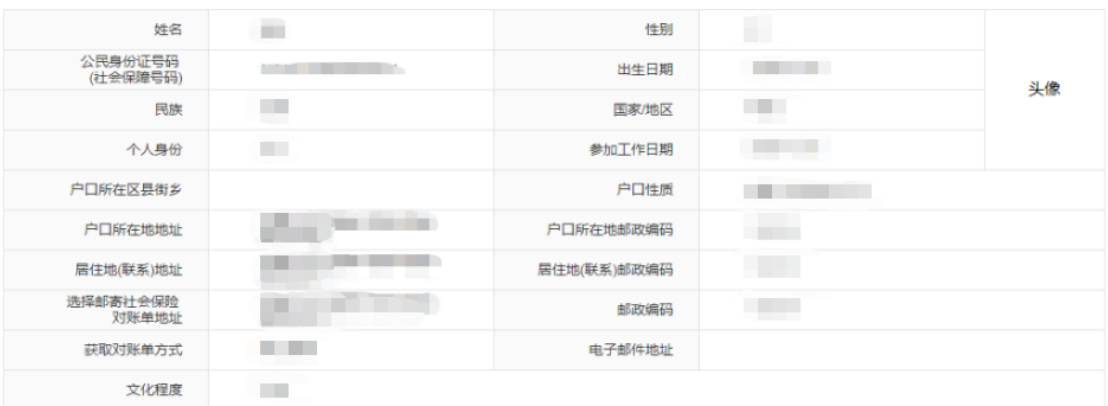

#### 参保信息

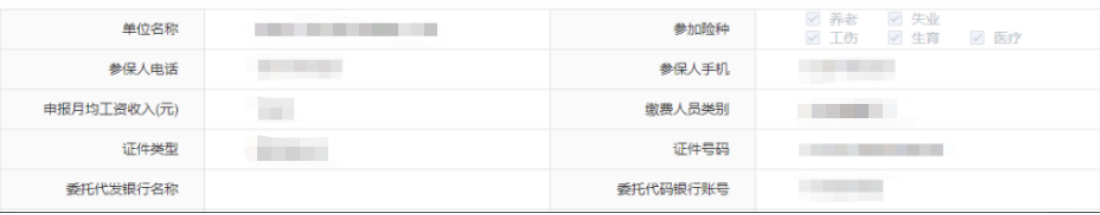

## (**2**)参保人员缴费信息查询

选择缴费起始日期,缴费截至日期,点击【查询】

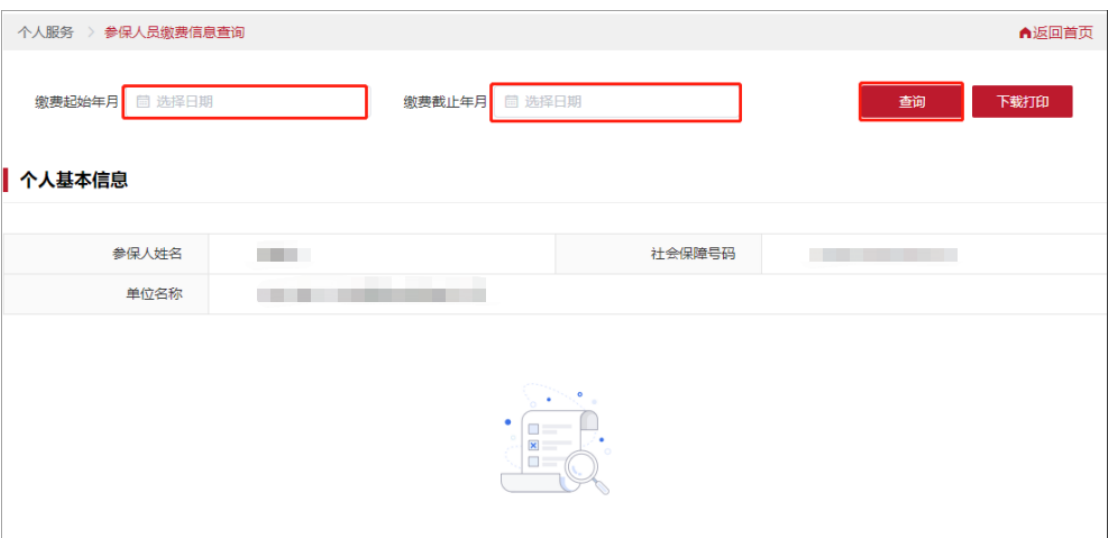

查询成功后,下方显示查询时间段内的社会保险缴费信息,可点击下载打印生成

### pdf 文档。

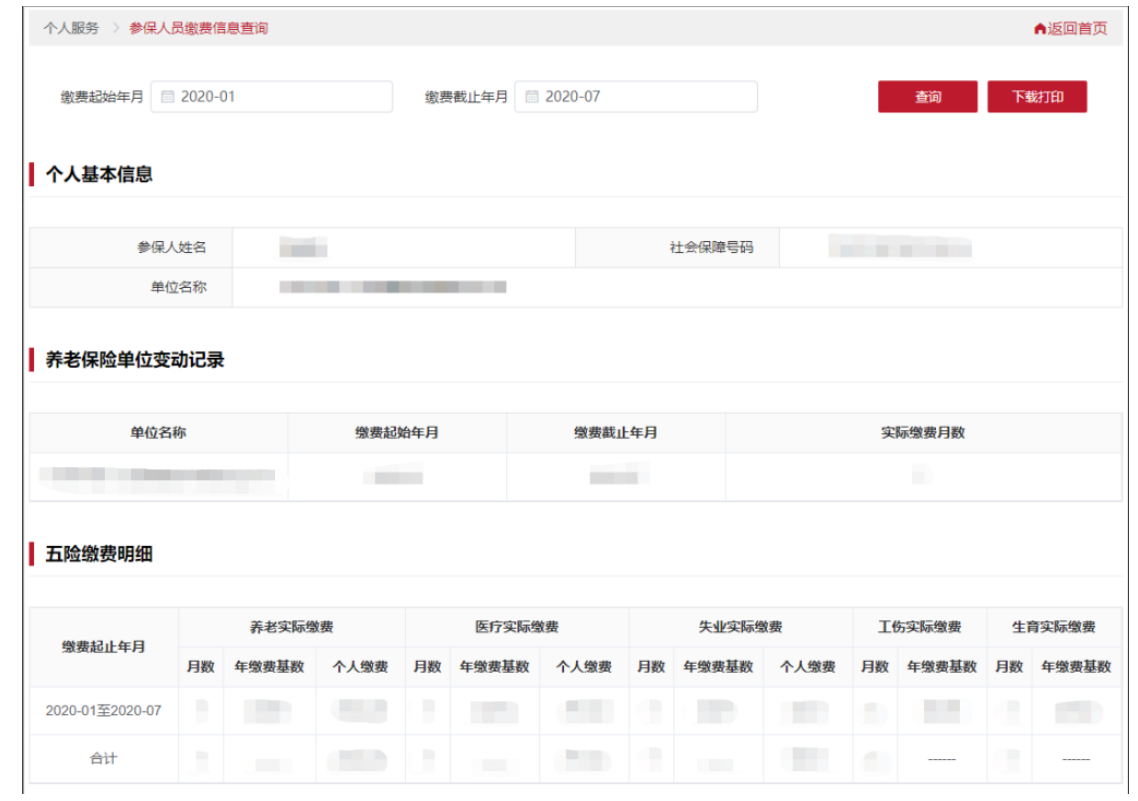

## (**3**)参保人员职业年金信息查询

选择缴费起始日期,缴费截至日期,点击【查询】

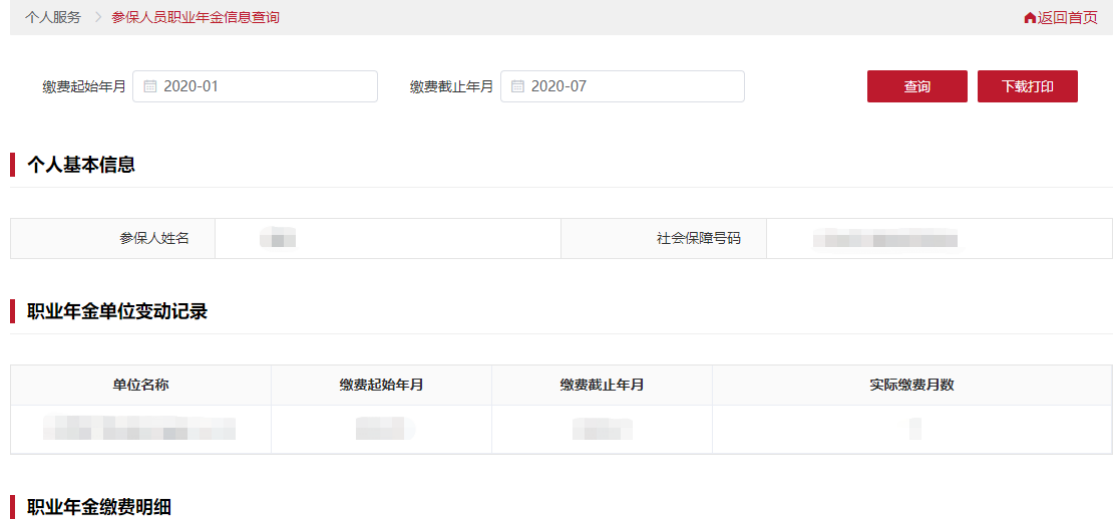

**职业年金实际缴费** 缴费起止年月 月数 年缴费基数 单位缴费 个人缴费 **COLLECT COLLEGE COLLEGE Contract Contract** 合计 **COLLEGE**  $\sim$ 

### (**4**)年度对账单查询

### 选择需要查询年度,点击【查询】按钮

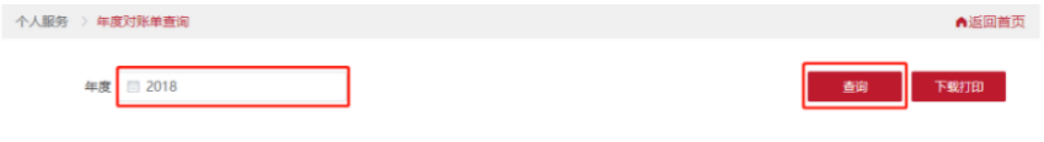

#### ↑人基本信息

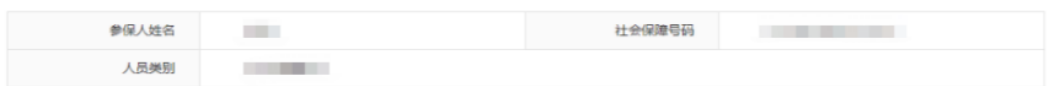

#### 各月参保信息

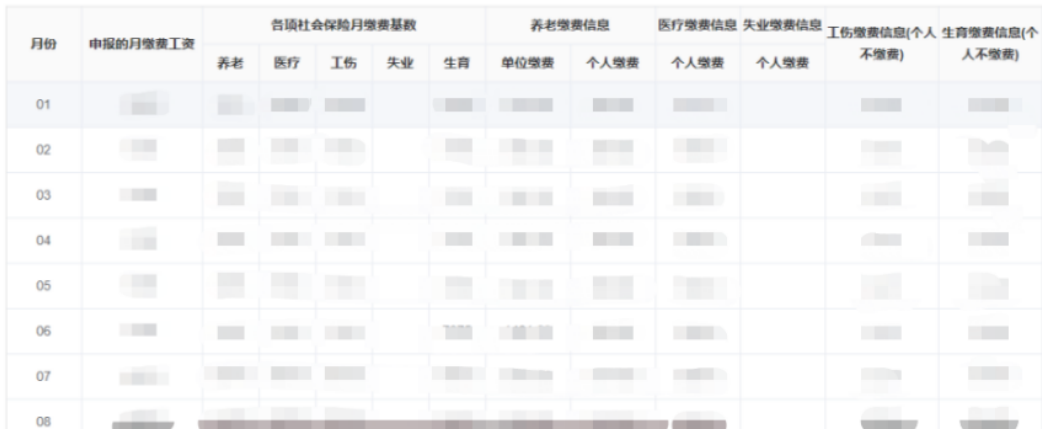

## (**5**)参保人员补缴信息查询

选择缴费起始日期,缴费截至日期,点击【查询】按钮

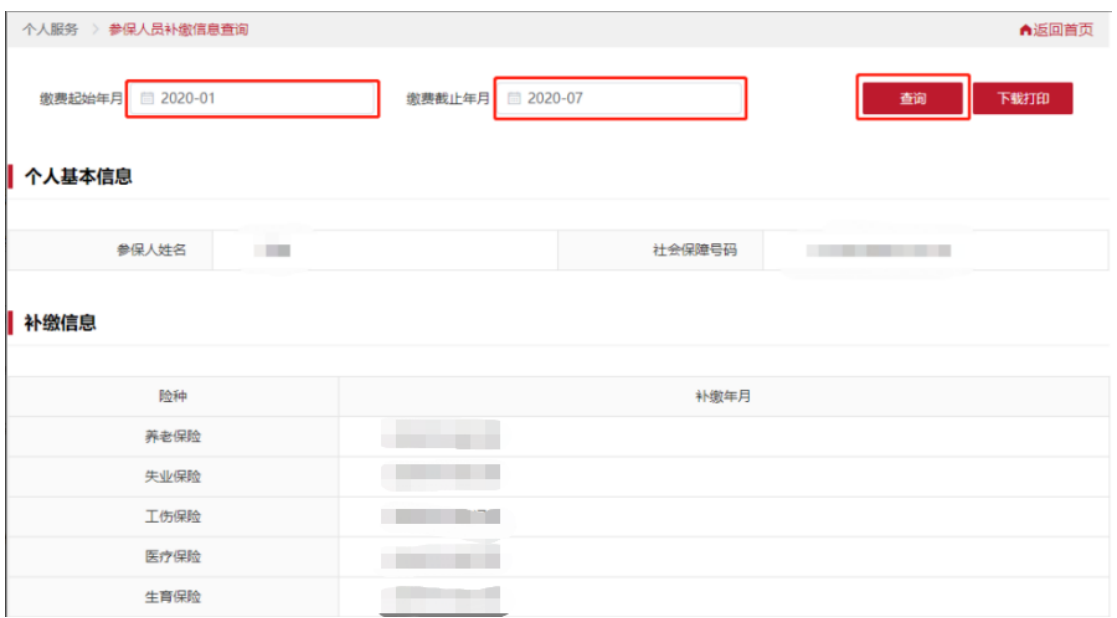

## (**6**)参保人员转移接续信息查询

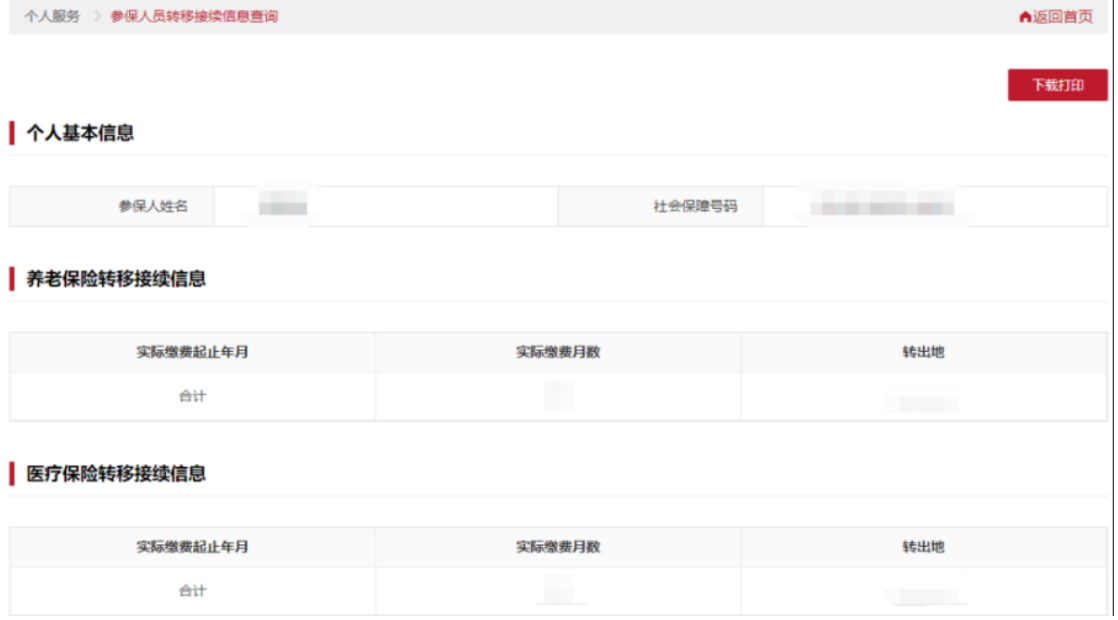

## (**7**)灵活就业人员登记信息查询

个人服务 > 灵活就业人员登记信息查询

#### ● 个人基本信息

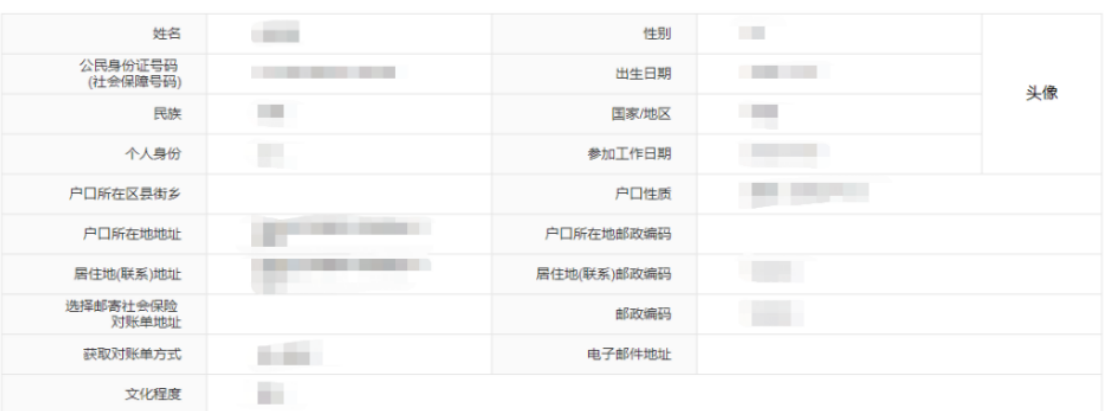

▲返回首页

下载打印

## (8) 居民养老对账单

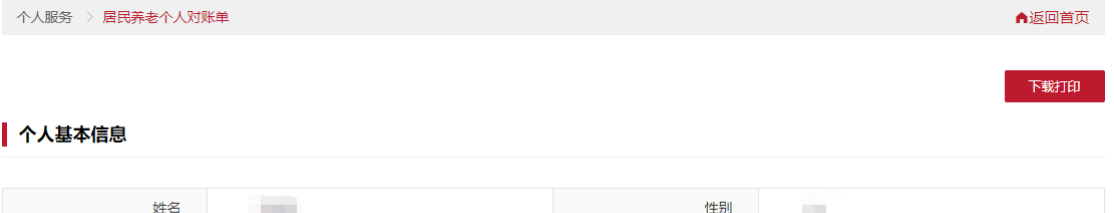

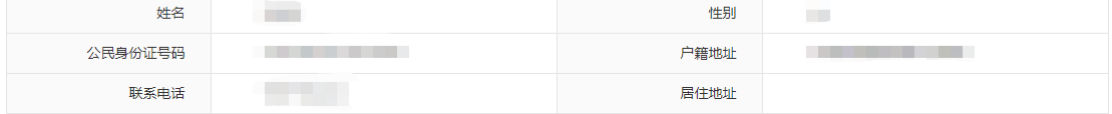

#### 者考保险参保信息

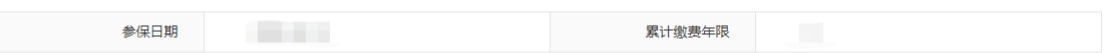

#### | 账单信息

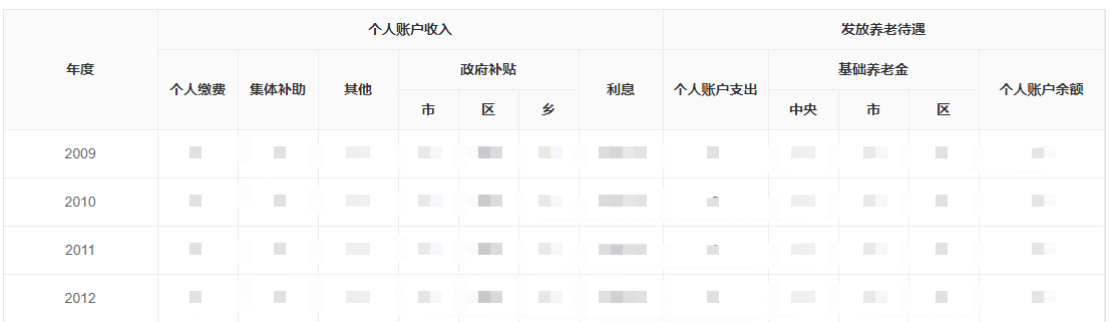